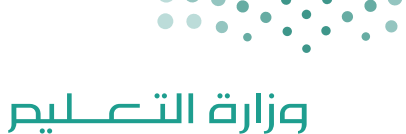

Ministry of Education

# دليل

# المعلم في التعليم اإللكتروني

1444 هـ

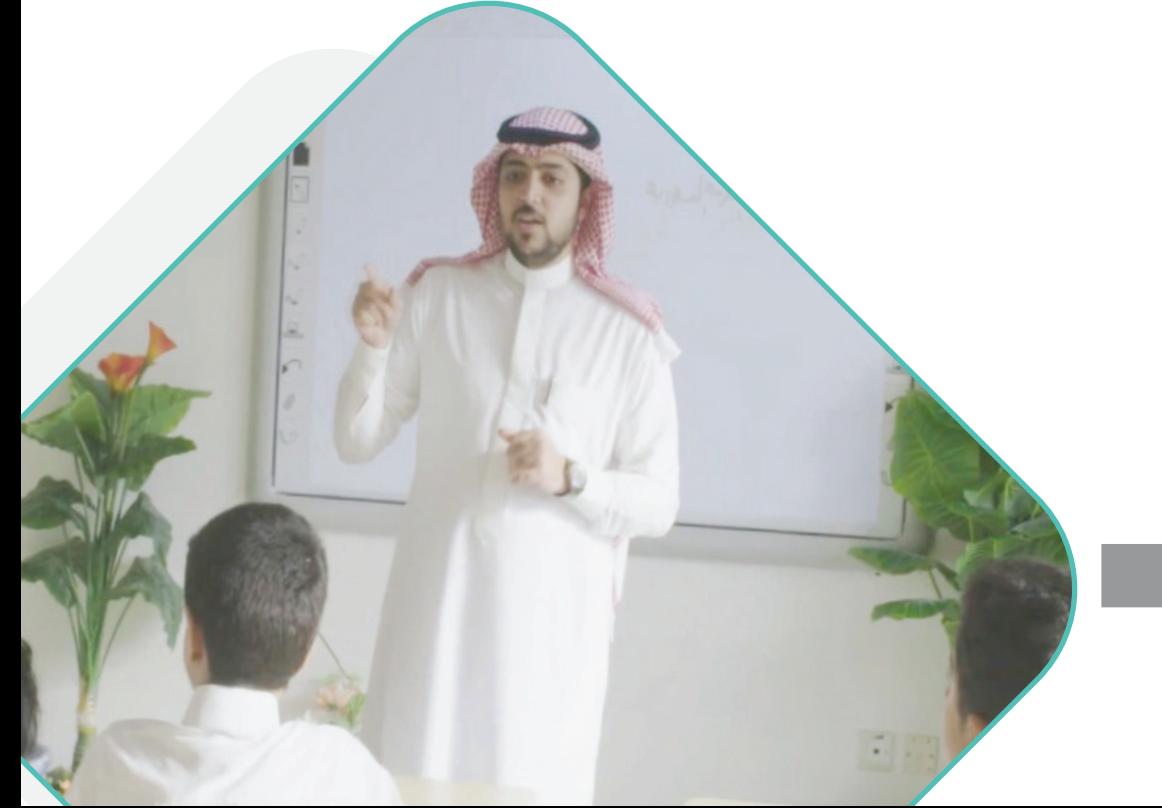

**اإلصدار األول**

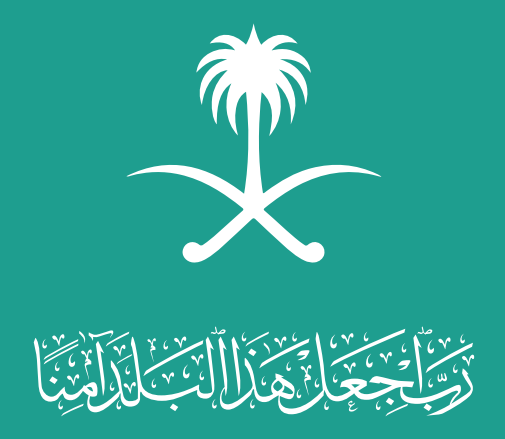

### 1444ه

دليل المعلم في التعليم اإللكتروني

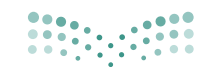

**مزارة التصليم**<br>Ministry of Education

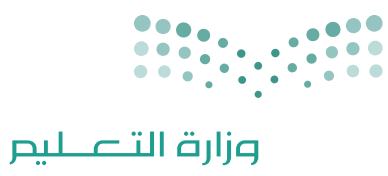

Ministry of Education

#### المحتويات

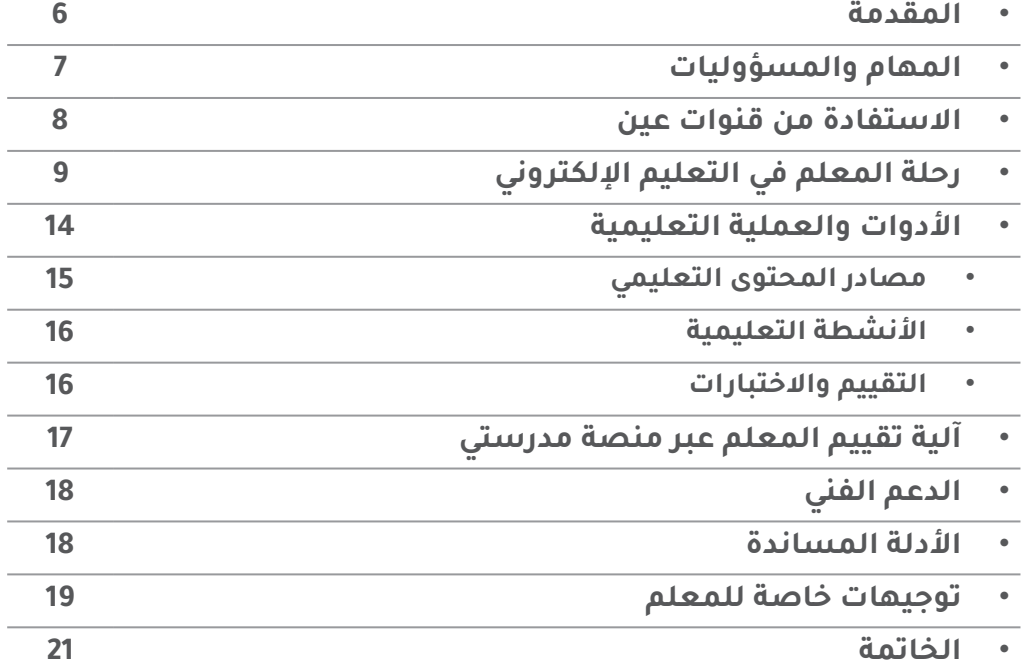

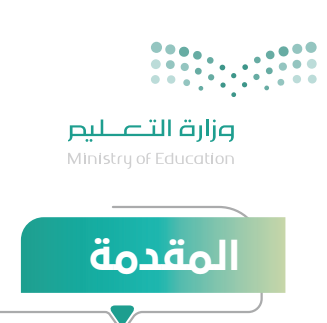

ً أصبــح التعليــم اإللكترونــي مكونــا ً أساســيا ّ فــي أنظمــة التعليــم، حيــث مكــن مــن اســتمرار العمليـة التعليميـة أثنـاء جائحـة كورونـا وقـدم أدوات داعمـة للعمليـة التعليميـة، وفـي هـذا الســياق لا بــد مــن الإشــارة إلـى الــدور المتميــز للتعليــم الإلكترونــى فــى المملكــة العربيــة الســعودية مــن خــال منصــة مدرســتي حيــث تعــد تجربــة ثريــة أشــادت بتميزهــا منظمــات عالميـة معروفـة مثـل البنـك الدولـي واليونسـكو ومنظمـة التعـاون االقتصـادي والتنميـة.

ســـاهمت منصـــة مدرســـتي وروضتـــي كنظـــام إدارة تعليـــم إلكترونـــي بأدواتهـــا المختلفـــة ٌ وبتطبيـق أسـاليب وطـرق جديـدة فـي جعـل العمليـة التعليميـة أكثـر جاذبيـة ومتعـة، وذلـك ً نظـــرا لمـــا تتميـــز بـــه مـــن خصائـــص متعـــددة لعـــل أبرزهـــا ســـهولة الوصـــول إلـــى مصـــادر تعلـم متنوعـة ونموذجيـة ذات جـودة عاليـة، وسـهولة التفاعـل التزامنـي وغيـر التزامنـي بيـن المعلــم وطلابــه، وبيــن الطــلاب بعضهـم البعــض، وتحضيــر الــدروس إلكترونيًــا، وتوثيــق الحضــور اإللكترونــي للطالــب، وتتبــع أداءه، وغيرهــا مــن العمليــات التــي ترفــع بشــكل غيــر مســبوق مــن فاعليــة العمليــة التعليميــة وكفاءتهــا.

يســـاعدك هـــذا الدليـــل الـــذي بيـــن يديـــك علـــى معرفـــة مهامـــك ومســـؤولياتك، و كيفيـــة االسـتفادة مـن قنـوات عيـن، ومصـادر محتـوى التعلـم، وخطـوات عمليـة التعلـم اإللكترونـي، و أنشـطة التعليـم، و كل مـا تحتاجـه فيمـا يتعلـق باالختبـارات والتقييـم، والدعـم الفنـي عبـر منصــة مدرســتي، و توجيهــات خاصــة مفيــدة لــك فــي رحلــة التعليــم اإللكترونــي، التــي ندعــو هللا أن تكــون ممتعــة وناجحــة.

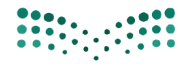

وزارة التصليم Ministry of Education

## مهام ومسؤوليات المعلم فئ التـعليم الإلكــترونين

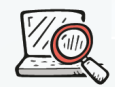

استكشـاف ومتابعــة كل مايســتجد من تحديثات على المنطات

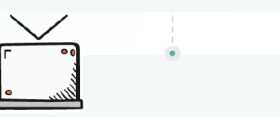

تفعيل المنطات التعليمية المعتمدة واستثمار البث التلفازي والرقمي.

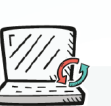

التكليفات المطلوبة منهم عبر المنصات التعليميــة المعتمــدة ورصــد تقدمهــم وتقديم تغذية راجعة مستمرة لهم

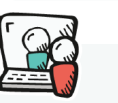

التواطل مع الـطلاب مـن خلال المنطـات التعليمية المعتمدة وتحفيزهم على استثمار أدوات التعليم الإلكتروني

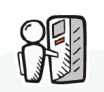

الإلكترونيـة ودعـم الطلبـة فـى اسـتخدام منطة الاختبارات المركزية

0<sup>S</sup>  $\blacktriangledown$   $\equiv$  $\bar{Q} \equiv$ 

> التأكد مـن إعـداد الـدروس مكتملـة العناصر علـى المنصـات التعليميــة المعتمدة

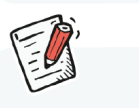

متابعـة الــطلاب والاطلاع علــى التقاريـر والإحصاءات

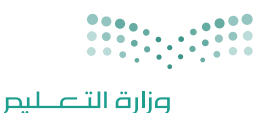

.<br>Ministry of Education

### االستفادة من قنوات عين

تشــمل القنــوات علــى **24 قنــاة فضائيــة** لكافــة المراحــل الدراســية مــن مرحلــة ريــاض األطفــال إلــى الثالــث ثانــوي وتشــمل التربيــة الخاصـة والتعليـم المســتمر، وتبـث الــدروس والمراجعــات لجميــع المناهـج الدراسـية، بالمواكبـة مـع الخطـة الدراسـية المعتمـدة مـن وزارة التعليـم، وتغطـي مختلـف مسـارات المرحلـة الثانويـة، كمـا تدعـم الـدروس ً لغـة اإلشـارة لتحقيـق االسـتفادة المثلـى لطـاب وطالبـات التربيـة الخاصـة، وتبـث الـدروس تزامنيـا علـى **قنـاة عيـن دروس علــى اليوتيــوب**.

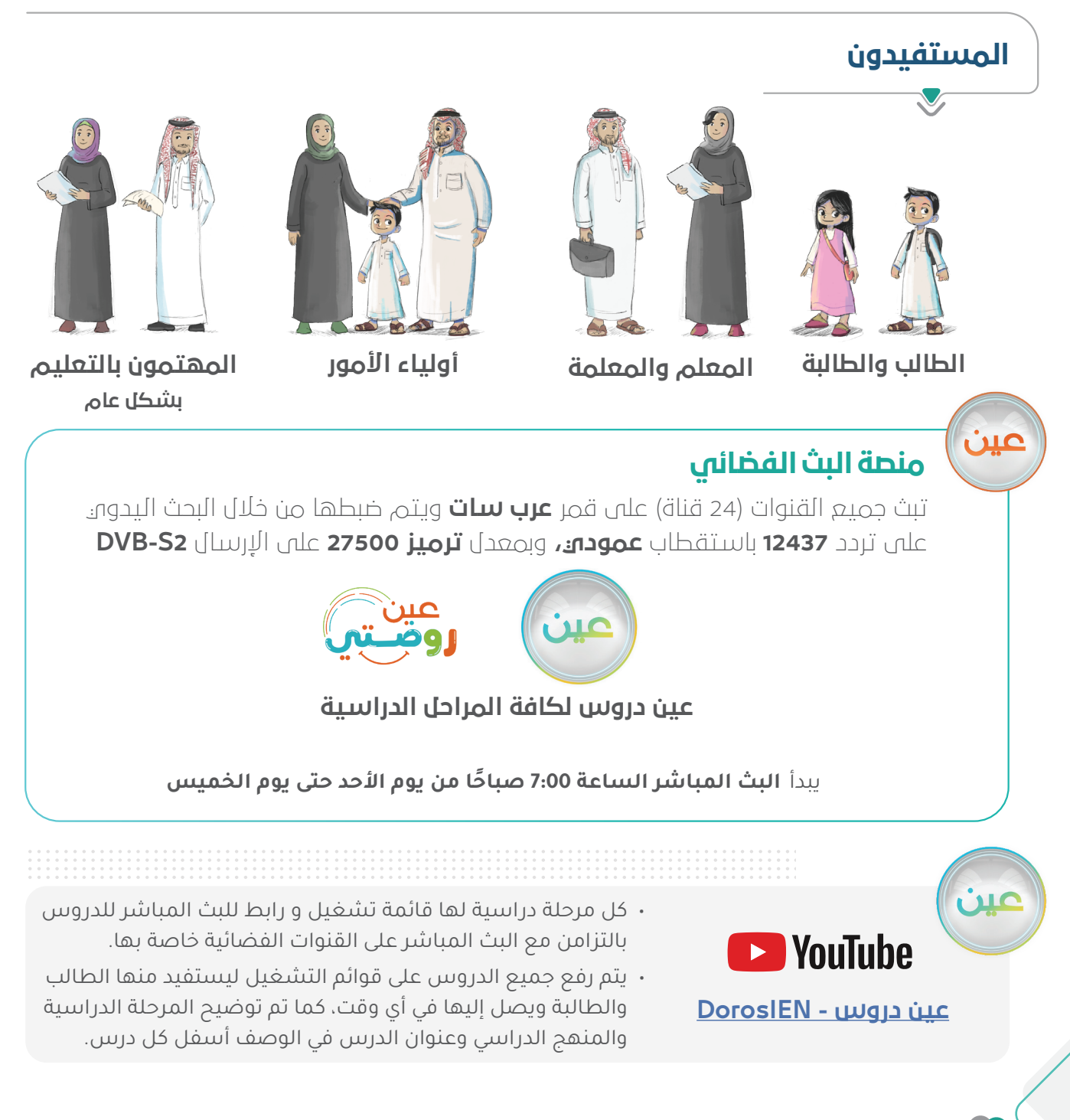

### رحلة المعلم في التعليم اإللكتروني

### دور المعلم في مرحلة االستعداد

**علـى المعلـم االسـتعداد بالتخطيـط الجيـد، وأن يكـون علـى معرفـة بمـا يوفـره التعليـم اإللكترونـي مـن أدوات تسـهل عليـه أداء مهامـه فـي العمليـة التعليميـة؛ لتعزيـز مسـتوى اإلنجـاز لـدى الطلبـة، وذلـك مـن خـال البنـود اآلتية**

- توفير جهاز حاسب آلي / جهاز ذكي, والتحقق من وجود شبكة اتصاالت جيدة.
	- االطالع على أدلة االستخدام لمنصة مدرستي، والتعرف على أدواتها.
- االطالع على آداب السلوك الرقمي، وسياسة استخدام المنصة والتحقق من اطالع طالبه عليها.
- التأكـد مـن الحسـاب الخـاص بـه، وإمكانيـة الدخـول علـى منصـة مدرسـتي؛ مـن خـال حسـاب Office Microsoft 365 (التواصل مـع قنـوات الدعـم الفنى للحصـول عليـه).
	- متابعة البريد الرسمي للمعلم المقدم من 365 Office Microsoft .
- االطـاع علـى المحتـوى الرقمـي عبـر منصـات مصـادر التعلـم )بوابـة التعليـم الوطنيـة عيـن، قنـوات عيـن البـث التلفـازي تـردد (**عـرب سـات 12437**) ، قنـوات عيـن يويتيـوب، منصـة مدرسـتي)؛ لمعرفـة المحتـوى الالكترونـي المتوفـر، وتحديـد مـدى مناسـبته لتصميـم الـدروس اليوميـة.
	- التعرف على طرق التواصل مع الدعم الفني؛ للتواصل معهم في حال وجود أي معوقات للعمل.
- توظيــف المقــررات اإللكترونيــة والتــي تــم تطويرهــا فــي اســتراتيجيات التدريــس كداعــم للمعلــم فــي تيســر شــرح الموضوعــات والمفاهيــم.

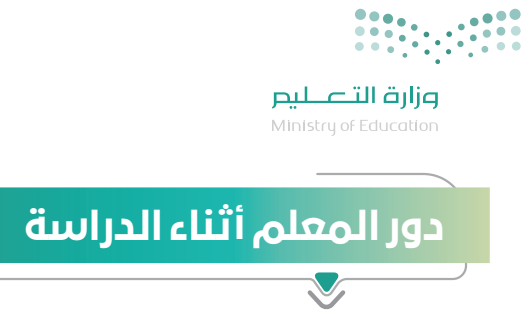

#### **على المعلم المتابعة المستمرة من خالل التأكد من الخطوات اآلتية:**

- حــث الطــاب علــى ضبــط قنــوات عيــن الفضائيــة علــى التلفــاز؛ علــى تــردد عــرب ســات 12437لمتابعــة شــرح الــدروس،
- التواصــل الفعــال مــع الطــاب مــن خــال أدوات التواصــل المتوفــرة فــي منصــة مدرســتي؛ لتعزيــز عمليــة التعليـم الإلكترونـي.
	- · متابعة أعمال الطلاب والواجبات المنزلية، والمهام الأدائية، وتقديم التغذية الراجعة لهم.
		- حضور االجتماعات االفتراضية مع منسوبي المدرسة إن وجدت.
			- االطالع على تقارير اإلنجاز الخاصة بالمعلم والطالب.
	- · تطبيق سياسات التعليم الإلكتروني (آداب السلوك الرقمي، سياسة الإستخدام والخصوصية).
- · تفعيل منصة مدرسـتي ومنصـة روضتي ومنصـات المـدارس الأهليـة والعالميـة والأجنبية في رفـع التكليفات والواجبـات ومراجعـة الـدروس واإلثـراءات التعليمية، واسـتثمار البـث التلفازي والرقمي.
	- تفعيل أداة االختبارات اإللكترونية ودعم الطلبة في استخدام منصة االختبارات المركزية.

### ً كيف تعد درس جيد إلكترونيا عبر األدوات المتاحة عبر منصة مدرستي؟

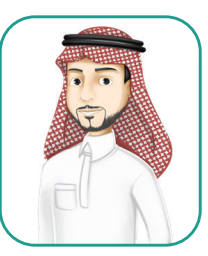

عزيزى المعلم / عزيزتي المعلمة عند إعدادك الـدرس مـن الجـدول الدراســي ، بإمكانـك توظيف التالي لتحقيق الأهداف التعليمية في التعليم الإلكتروني:

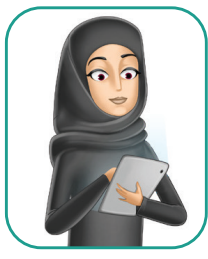

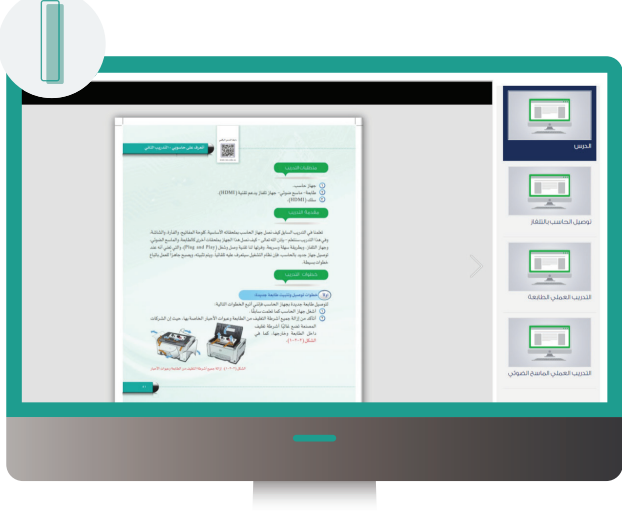

#### اختر المصادر التعليمية المناسبة :

قد تلاحظ توفر عدد كبير مـن المصادر التعليميـة فـص بعـض الـدروس ، وبعضهـا الآخـر قـد لا يتوفـر به المصادر التعليمية الكافية.

اطلـم علـى هـذه المصـادر، وقـم بتوجيـه طلابـك للمحتــوس الأنســب فــص خانــة التلميحــات أســفل الشاشة.

يمكنــك تحديــد المحتــوى الأنســب وفــق الأهــداف التعليميــة واســتراتيجيات التعلـــم ومراعــاة الـــذكاءات المتعددة للطلاب (سمعي ، بصري ، حسي ، حركي ).

#### الأثراءات:

يمكنــك اضافــة إثــراءات أخــرى داعمــة ألهــداف الــدرس وذلــك مــن خــال المصــادر المعتمــدة مثــل: المقــررات االلكترونيــة المطـورة فـي مدرسـتي، بوابـة عيـن، قنـوات عيــن اليوتيــوب.

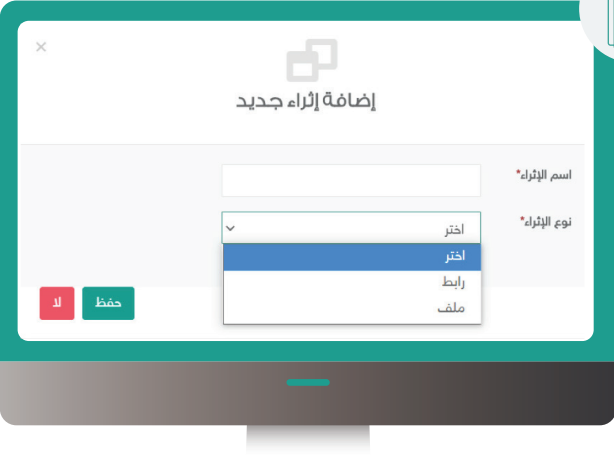

11

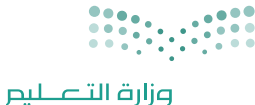

Ministry of Education

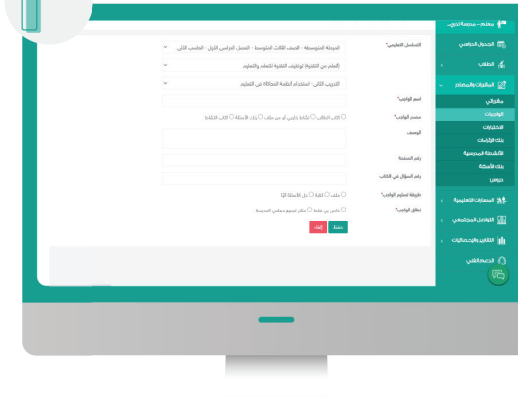

#### الواحيات :

M

بمكنـك إضافــة الواجبــات التـــى تســاعد باختيارك لأسئلة الواجب من:

1 - بنـك الأسـئلة سـواءٌ الأسـئلة المنشـأة سابقاً أو الأسئلة المضافة من قبلك.

2 - من الكتاب المدرسـ بتحديـد الواجـب

للطالــب وطريقــة تســليمه كملــف يرفـــع على النظام.

#### 4 - الأنشطة المدرسية

مــن خــلال أداة الأنشــطة يمكنــك تفعيــل اســتراتيجيات مختلفــة مثــل : التعليـــم التعاونـــى (مجموعــات العمــل الإلكترونيــة) ، والتعليــم الإلكترونــــي القائـــم علـــــى المشــــروع ، والتعلــــم بأسـلوب حـل المشـكلات، والتــي تنمــي فــي طلابك مهـارات القـرن 21 مثـل: التفكيـر الناقـد، وحل المشكلات، والإبداع، والعمـل الجماعـي، والمهـارات التقنيــة ، والبحــث فـــي المصــادر الموثوقة.

ملاحظة : إذا لـم تجـد النشـاط الـذي تبحـث عنـه فـــى قائمـــة تصنيــف الأنشــطة، يمكنــك الطلــب من مدير المدرسة إضافة النشاط فـم المنصة ليظهر لك ضمن التصنيف.

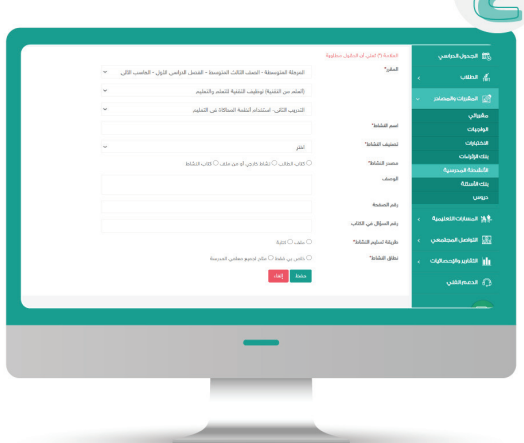

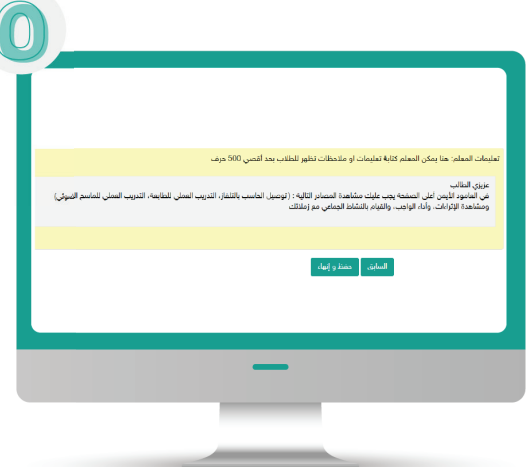

#### التلميحات :

باسـتطاعتك توجيــه الطــلاب وتحفيزهــم لأداء المهــام المكلفيــن بهــا ، مــن خــلال خانــة التلميحات فى أسفل الصفحة.

#### **كمــا يمكــن للمعلــم تفعيــل االســتراتجيات واألســاليب بمــا يتوافــق مــع الموقــف التعليمــي فــي التعليــم اإللكترونــي ، مثــل:**

- الفصل المقلوب
- التعلم بأسلوب حل المشكالت
	- العصف الذهني اإللكتروني
- التعلم اإللكتروني القائم على المشاريع
	- مجموعات العمل اإللكترونية
		- الخرائط الذهنية اإللكترونية
			- القصص الرقمية
				- التلعيب

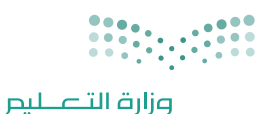

Ministry of Education

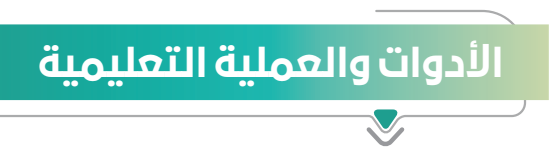

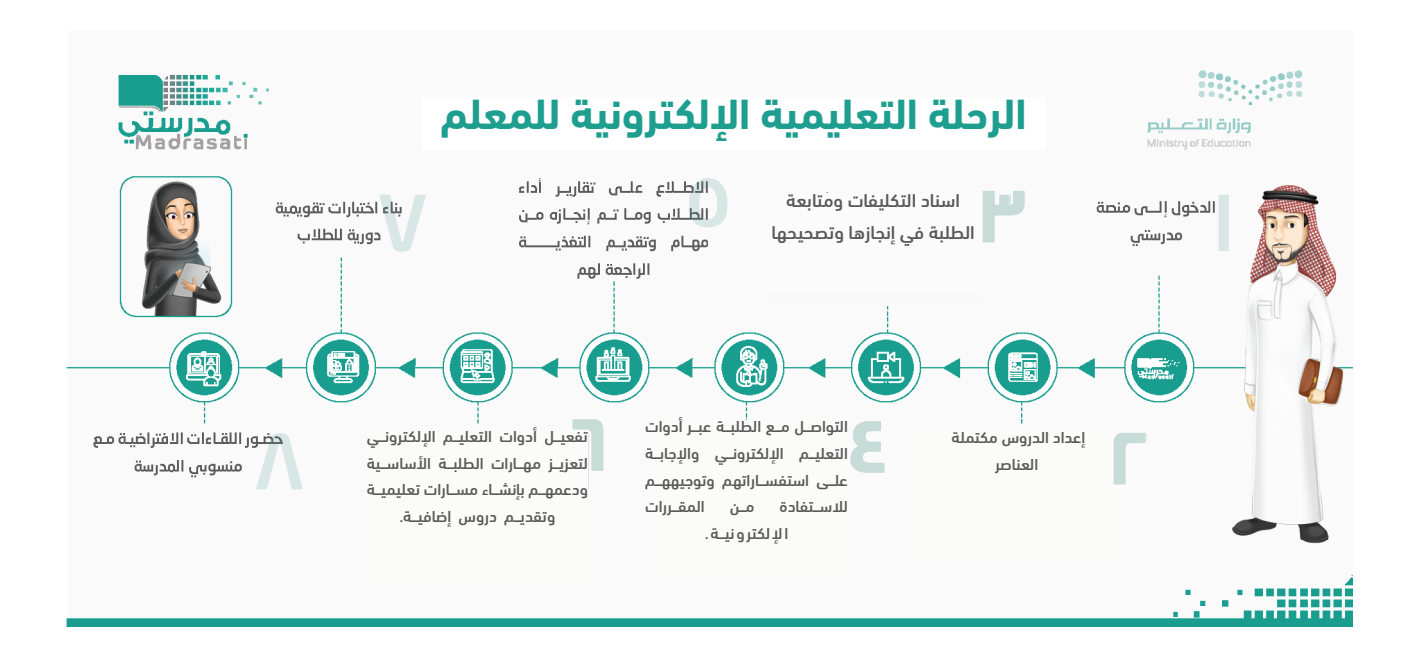

**ويجب على المعلم معرفة المحاور األساسية للعملية التعليمية والبدائل المتاحة لها وهي:**

- مصادر المحتوى التعليمي
	- األنشطة التعليمية
	- التقييم واالختبارات

#### ً أوال: مصادر المحتوى التعليمي

- . الكتاب المدرسي: يمكن للمعلم االستفادة من الكتاب المدرسي بشكل مباشر.
- . البــث المباشــر لشــرح الــدروس علــى قنــوات عيــن الفضائيــة: وفــرت الــوزارة شــرح كامــل لكافــة المــواد عبــر قنـوات عيـن الفضائيـة علـى تـردد **عـرب سـات 12437** يمكـن للمعلـم توجيـه الطـاب لمتابعـة شـرح الـدروس الخاصــة بــه عبــر متابعــة قنــوات عيــن الفضائيــة والتــي تخصــص قنــاة فضائيــة لــكل مرحلــة دراســية، ويقــدم معلمــون ومشــرفون تربويــون مميــزون الشــرح لكافــة دروس الطالــب عبــر القنــاة.
- 3. توظيف الـدروس المسـجلة على قنـوات عيـن على اليوتيـوب في إعـداد الـدروس مسـبقاً للطـلاب لحضورهـا بشـكل غيـر متزامـن / او اسـتخدامها كمعينـات ووسـائل تدريسـية أثنـاء شـرح الحصـة.
- . المحتــوى اإللكترونــي علــى عيــن بوابــة التعليــم الوطنيــة: يمكــن للمعلــم االســتفادة مــن المحتــوى اإلثرائــي المتنـوع، مثـل: )الكتـب المدرسـية، العـب وتعلـم، اختبـارات عيـن، مراجعـات عيـن، التشـويقات، الواقـع المعـزز، عيـن d3 ُ ، تجـارب عيـن ، وغيرهـا مـن المصـادر إلثـراء المحتـوى التعليمـي اإللكترونـي عنـد تقديمـه عـن بعـد بمـا يحقـق التفاعـل للطالـب خـال رحلـة التعليـم اإللكترونـي.
- . يجـب علـى المعلـم التخطيـط الجيـد إلعـداد الـدرس غيـر المتزامـن مـن حيـث اختيـار المعينـات مـن المحتـوى الرقمـي للطالـب حتـى ييسـر عليـه عمليـات االسـتذكار وذلـك مـن خـال:
	- . ادراج اثراءات للطالب مفيدة ومتنوعة تراعي الفروق الفردية بين المتعلمين.
- 2. الاســتفادة مــن المصـادر التعليميــة المختلفــة علــى شــبكة المعلومـات (الانترنــت) مــع مراعــاة حقــوق الملكيــة الفكريــة للمصــدر .
	- 3. تصميم وإنتاج المعلم لمصادر تعليمية مراعياً في ذلك احتياجات الطلاب وأهداف التعلم.
		- 4. الاستفادة من المقررات الالكترونية المطورة بتوجيه الطلاب بشكل مباشر لها .

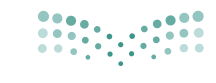

وزارة التصليم .<br>Ministry of Education

#### ثانيًا: الأنشطة التعليمية

#### **هــي كافــة األنشــطة التــي يســتطيع المعلــم رفعهــا علــى منصــة مدرســتي وإســنادها للطــاب بإســتخدام أدوات :**

- 1. الواجبـات الإلكترونيــة: المقصــود بهـا الواجبـات الإلكترونيــة التـي يقــوم المعلـم باســنادها للطـلاب عبـر نظـام إدارة التعلــم.
- 2. الأنشــطة الإلكترونيـة: أداء الأنشــطة التـي تـَـدرج مــن المعلــم علـى النظــام والتفاعــل معهـا حسـب توجيهـات المعلــم.
- 3. التواصـل مـع المعلـم والطـلاب إلكترونيًا: التواصـل بيـن المعلـم والطـلاب؛ مـن خـلال نظـام إدارة التعلـم عبـر البريـد اإللكترونـي فـي النظـام وغـرف المعلميـن وغيرهـا مـن ادوات تواصـل رسـمية، ويجـب علـى المعلـم إعـام الطلبـة بـآداب السـلوك الرقمـي وتحديـد مواعيـد التواصـل اإللكترونـي بينهـم وقنواتـه، والوقـت الذي سيسـتغرقه ً المعلـم للـرد علـى الطلبـة فـي حـال التواصـل إلكترونيـا.

#### ثالثا: التقييم والاختبارات

- 1. التقييــم الإلكترونــي: التقييــم الإلكترونــى الــذي يُعــد مــن المعلــم، ويُســند للطالب علـى النظــام؛ لقيـاس نتائـج تحقيــق الأهــداف علـى مســتوى (الحصــة أو الــدرس أو الفصــل الدراســي).
- . التقييـم الذاتـي اإللكترونـي المفتـوح: يمكـن للطالـب تقييـم نفسـه؛ عبـر بنـوك األسـئلة المتوفـرة فـي نظـام إدارة التعلـم، وبوابـة عيـن التعليميـة.
- . االختبـارات المركزيـة التـي تظهـر للطالـب فـي ايقونـة االختبـارات وهـي اختبـارات مركزيـة علـى مسـتوى المنهـج لعـدد مـن المقـررات الدراسـية وهدفهـا قيـاس نواتـج التعلـم أو تدريـب الطالـب علـى االختبـارات الدوليـة.
- . فـي حـال تطبيـق نمـوذج المقـررات اإللكترونيـة بإشـراف معلـم ألحـد المـواد التـي يدرسـها الطالـب، فيجـب علـى المعلـم التحقـق مـن انجـاز الطالـب لكافـة االنشـطة والتقييمـات المطلوبـة منـه فـي المقـرر علـى النظـام حتـى تنعكـس درجاتهـا فـي أعمـال السـنة واالختبـارات.

### آلية تقييم المعلم عبر منصة مدرستي

#### **مؤشرات التقييم والتفعيل:**

- ً نســبة المهــام المنشــأة للطــاب مــن قبلــه ســواء كانــت )واجبــات، أنشــطة إلكترونيــة، اختبــارات، الــرد علــى الاستفســارات المرسـلة مـن الطـلاب).
	- عدد الدروس التي تم إعدادها مكتملة العناصر.
	- عدد ساعات تدريب الطالب الموهوبين، اإلثرائي التخصصي و اإلثرائي العام لمعلم الموهوبين.

### المنصات والتطبيقات الداعمة لتعلم الطالب

- **1 منصة مدرستي**
- **2 تطبيق مدرستي لألجهزة اللوحية والذكية**
- **3 تطبيق مصحف مدرستي لألجهزة الذكية واللوحية لتدريس مقرر القرآن الكريم**
	- **4 قنوات عين الفضائية و اليوتيوب.**
		- **5 أدوات مايكروسوفت ٣٦٥**

17

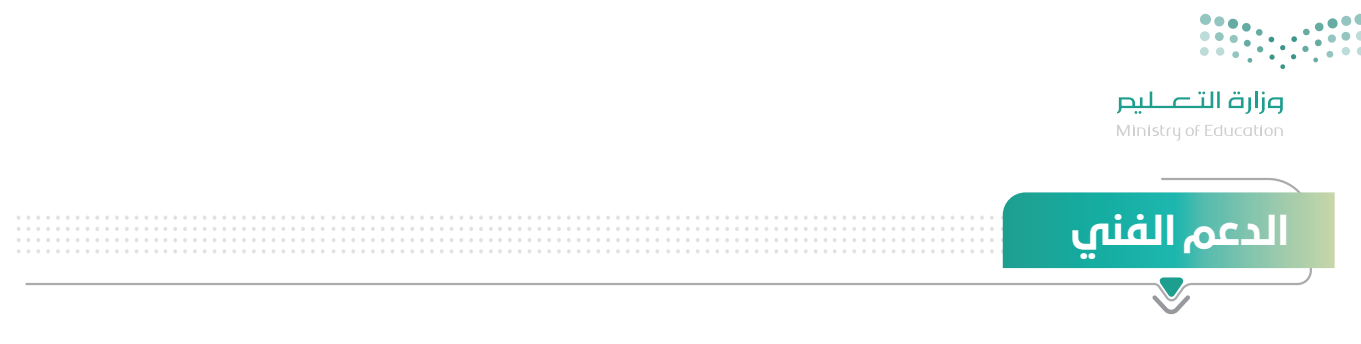

#### **ّ في حال واجه المعلم أي تحديات تقني ّ ة أو فنية يمكنه التواصل مع الدعم الفني؛ عبر القنوات اآلتية:**

- منصة مدرستي.
- هاتف الدعم الفني .19996
- نظام المحادثة الفورية الشات بوت.
	- التواصل مع إدارة المدرسة.

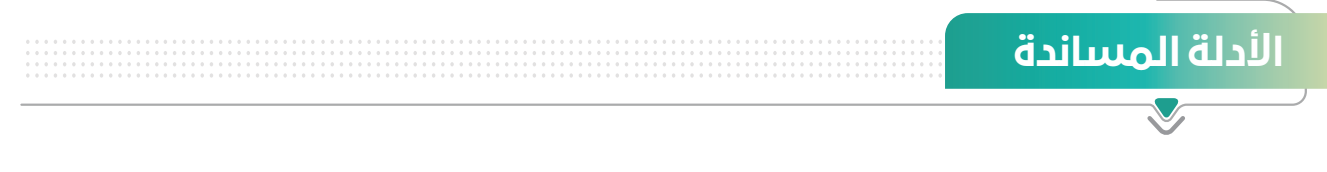

- يمكـن للمعلـم الحصـول علـى الدعـم التفصيلـي لكيفيـة اسـتخدام منصـة مدرسـتي مـن خـال؛ دليـل اسـتخدام نظـام إدارة التعلـم الإلكتروني (مدرسـتي) ( ) https://backtoschool.sa/education/teacher ).

- للاطلاع على سياسة الخصوصية والاستخدام عبر الرابط التالي: ( https://backtoschool.sa/home/privacypolicy ).

توجيهات خاصة للمعلم

#### **ّ لكــي تنجــح فــي تحقيــق أهدافــك التعليميــة بكفــاءة وفعاليــة للمرحلــة القادمــة وتقديــم الدعــم التعليمــي للطالــب، هــذه توجيهــات تســاعدك فــي تحقيــق ذلــك:**

- المهـارة فـي إدارة الوقـت بشــكل فعّــال؛ للتمكــن مــن التحضيــر المســبق للمحتــوى الإلكترونــي بوقـت كافٍ ومتابعـة الطلبـة حضوريًـا/ عـن بُعـد والـرد على استفسـاراتهم لتقديم الدعـم اللازم لعمليـة التعليم الإلكتروني حيـث كل ذلـك يتطلـب إدارة وقـت فعالـة مـن المعلـم.
- · مراعـاة أنمـاط التعليـم المختلفـة ( سـمعي، بصـري، قرائي/كتابـي ، حركـي) وخاصـة فـي التعليـم الإلكترونـي ُ حيـن يكـون الطلبـة خلـف الشاشـات؛ سـواء تـم التعليـم عـن بعـد بشـكل تزامنـي، أو غيـر تزامنـي.
- ُ التواصــل مــع أوليــاء األمــور وخاصــة فــي حــال التعليــم عــن بعــد؛ للتأكــد مــن توفــر البيئــة التعليميــة الداعمــة للطالــب لأداء مهامـه التعليميـة.
	- · طلب الدعم في حال وجود تساؤلات فنيّة أو تقنيّة تخص الأنظمة وأدوات التعليم الإلكتروني المتوفرة.
		- حث الطالب على التعلم الذاتي وتوفير مصادر لذلك.
		- تحفيز الطالب من خالل إبراز أفضل الممارسات الرقمية المقدمة من الطلبة في التعليم اإللكتروني.

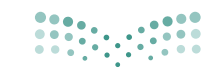

وزارة التصليم Ministry of Education

### أداب السوك الرقمى

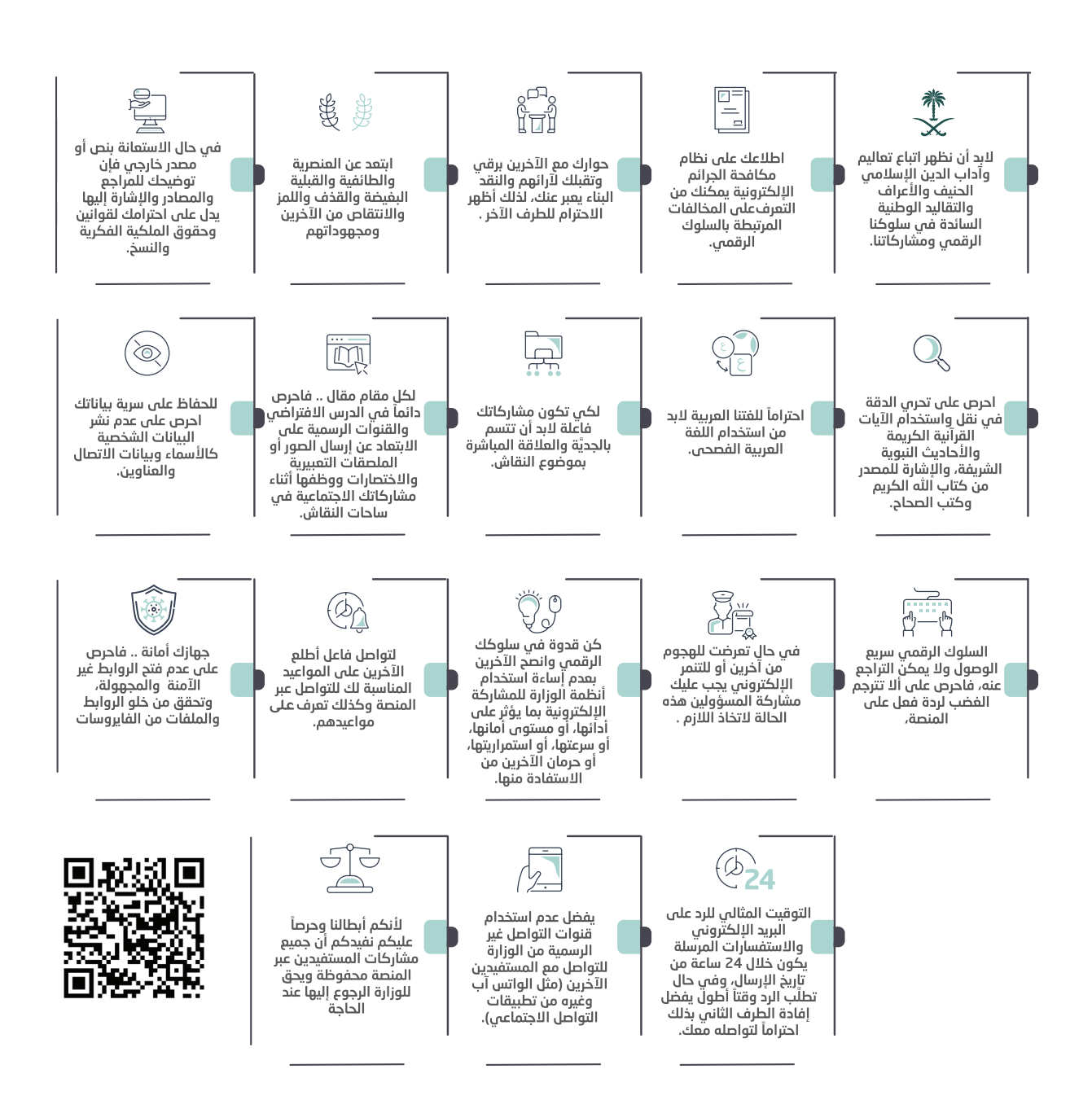

### الخاتمة

يسّر الإدارة العامة للتعليم الإلكتروني والتعليم عن بعد استقبال كافة ملحوظاتكم ومقترحاتكم على الدليل على اإليميل elearning@moe.gov.sa

 **نسأل هللا التوفيق و السداد لما فيه الخير للمعلين والمعلمات...**

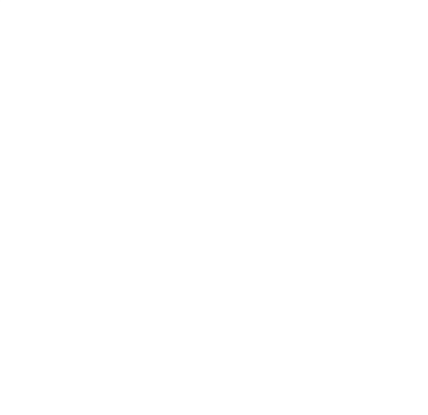

" نفخر بجهودكم المخلصة لأداء رسالتكم السامية بتفانٍ وإخلاص"

وزيـر التعليــم

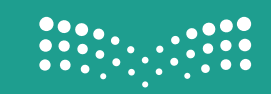

# دليل المعلم في التعليم اإللكتروني